## **หลักสูตร การประกันคุณภาพผลวิเคราะห์ทดสอบ – Q002 (ZOOM) (ด้านเคมี)**

## **1. หลักการและเหตุผล**

ในการวิเคราะห์ทดสอบเพื่อให้ได้มาซึ่งผลการวิเคราะห์ที่ถูกต้องแม่นยำ น่าเชื่อถือนั้น เป็นสิ่งจำเป็นมากที่ นักวิเคราะห์ ทดสอบ สอบเทียบและวิจัยต้องดูแลเอาใจใส่ เลือกและใช้วิธีการและอุปกรณ์ที่ถูกต้องเหมาะสม เพื่อให้ผลงานทาง ห้องปฏิบัติการเกิดประสิทธิภาพมากที่สุด

### **2. วัตถุประสงค์**

เพื่อเพิ่มพูนความรู้เกี่ยวกับการควบคุมคุณภาพผลวิเคราะห์ทดสอบ

## **3. คุณสมบัติผู้เข้ารับการฝึกอบรม**

- นักวิทยาศาสตร์ เจ้าหน้าที่ห้องปฏิบัติการ และผู้ที่เกี่ยวข้องในห้องปฏิบัติการทั้งภาครัฐและเอกชน
- ควรมีคุณวุฒิอย่างน้อยปริญญาตรี หรือมีประสบการณ์การท างานไม่น้อยกว่า 3 ปี
- ควรมีความรู้พื้นฐานทางสถิติ
- ควรน าเครื่องค านวณ Scientific Calculator มาด้วย

## **4. วิทยากร**

ข้าราชการกรมวิทยาศาสตร์บริการ และผู้เชี่ยวชาญจากหน่วยอื่น

## **5. หัวข้อหลักสูตร**

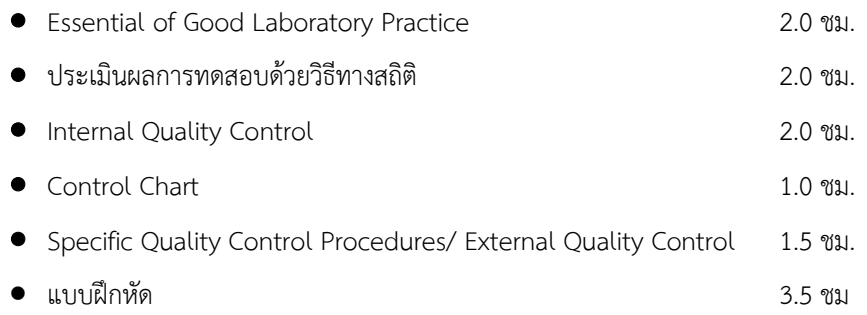

## **6. วิธีการฝึกอบรม** บรรยายภาคทฤษฎี 8.5 ชม / ฝึกปฏิบัติ3.5 ชม ควรมีคอมพิวเตอร์หรือ laptop สำหรับใช้ในภาคปฏิบัติด้วย

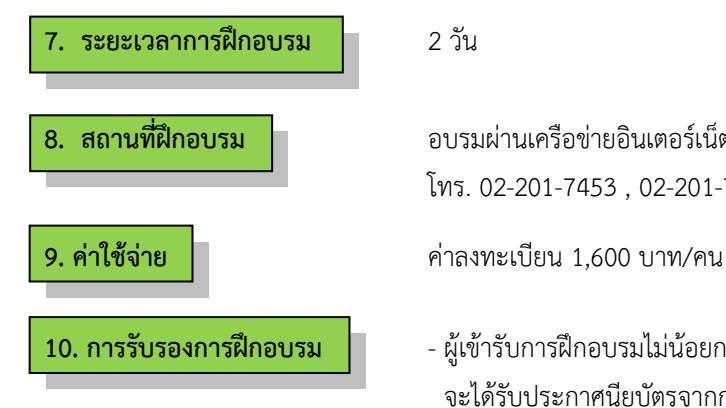

**8. สถานที่ฝึกอบรม** อบรมผ่านเครือข่ายอินเตอร์เน็ต (Online) (โปรแกรม ZOOM) โทร. 02-201-7453 , 02-201-7460

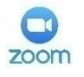

- **10. การรับรองการฝึกอบรม**  ผู้เข้ารับการฝึกอบรมไม่น้อยกว่า 75% ของเวลาเรียนตลอดหลักสูตร จะได้รับประกาศนียบัตรจากกรมวิทยาศาสตร์บริการ
	- ผู้เข้ารับการฝึกอบรมจะต้องทำแบบสอบถาม และแบบประเมินทั้ง Pre Post test ถึงจะได้รับประกาศนียบัตรจากกรมวิทยาศาสตร์บริการ

# **ก าหนดการฝึกอบรม**

**หลักสูตร การประกันคุณภาพผลวิเคราะห์ทดสอบ (Online)**

**โดยอบรมผ่านเครือข่ายอินเตอร์เน็ต**

# **วันที่1**

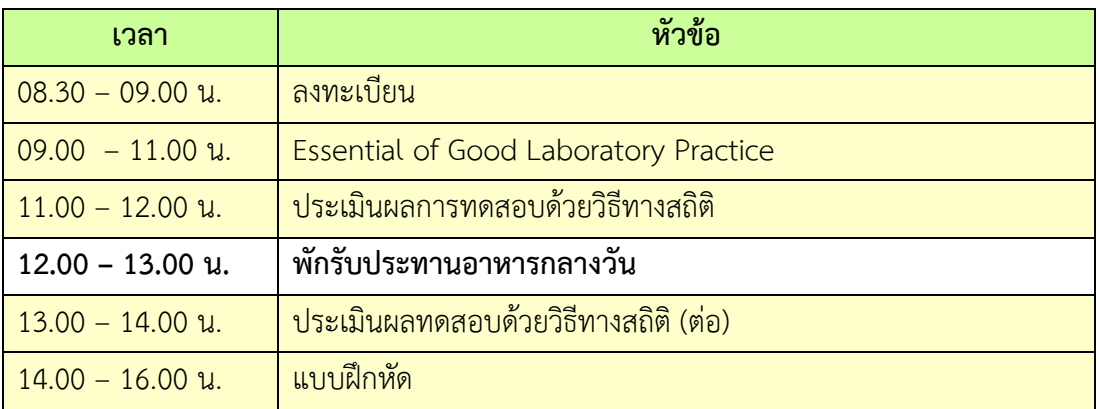

# **วันที่ 2**

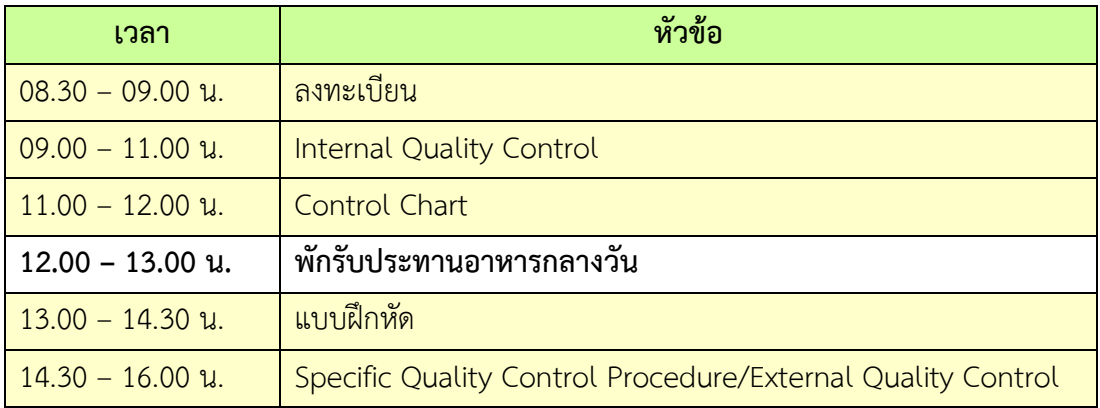

**หมายเหตุ :** พักรับประทานอาหารว่าง 10.30 น. และ 14.30 น.

# **การเตรียมเข้ารับการฝึกอบรม**

- 1. ผู้จัดฝึกอบรมจะส่ง link และ meeting ID ให้กับผู้เข้าอบรมทาง Email
- 2. การอบรมให้ผู้เข้าอบรมใช้ **Computer / Notebook 1 เครื่อง / 1 ท่าน เท่านั้น** เพื่อผู้จัดฝึกอบรม จะสามารถเช็คชื่อท่าน และจัดกลุ่มกิจกรรมได้
- 3. การลงทะเบียน (เช็คชื่อ) ผู้จัดฝึกอบรมจะเช็คชื่อออนไลน์หลังจากเข้าห้องอบรม ดังนั้นท่าน ้จะต้องเข้าอบรมตามกำหนดการที่แจ้งเบื้องต้น มิเช่นนั้นชั่วโมงการเข้าอบรมอาจจะไม่ครบ 75% <mark>หมายเหตุ ผู้เข้าอบรมทุกท่านจะต้อง <u>เปิดกล้อง</u> ไว้ตลอดเวลาของการฝึกอบรม ทั้งนี้ทางสำนักฯ</mark> จะมีการสุ่มเช็คการเข้าอบรมของผู้เข้าอบรมเป็นระยะ
- 4. ข้อปฏิบัติในการเข้าร่วมการฝึกอบรม

4.1 คลิ๊กที่รูป "หูฟัง" (Join Audio) แล้วเลือก Device Audio หรือ Computer Audio เพื่อเปิด การใช้เสียง มิเช่นนั้นท่านจะไม่ได้ยินเสียง

ี 4.2 เปลี่ยนชื่<mark>อของท่าน โดยใส่ลำดับ</mark>ที่ ตา<mark>มด้วยชื่อ-นาสกุล (ภาษาไทย) แล้วตามด้ว</mark>ยชื่อย่อบริษัท (ภาษาอังกฤษ) หากไม่มีให้ใช้เป็นภาษาไทย

4.3 ผู้เข้าฝึกอบรมทุกท่าน **กรุณาตรวจสอบความถูกต้องของรายชื่อตามใบรายชื่อที่อยู่ใน**  <u>เล่ ม เอ ก ส า ร ก า ร ฝึ ก อ บ ร ม อ อ น ไ ล น์ ที่ ท า ง สำ นั ก ฯ จ ะ ส่ ง เ ข้ า อี เม ล ผู้ เ ข้ า ฝึ ก อ บ ร ม</u> ้ (ก่อนการฝึกอบรม) เพื่อนำรายชื่อไปออกประกาศนียบัตรหลังจากจบการฝึกอบรม

้<mark>วิธีทำ</mark> participant เอ<mark>าเมาส์ชี้ที่ชื่อตัวเอง จะปรากฏตัวเลือก mute/unm</mark>ute และ more เลือก more แล้วเลือก rename <mark>แล้วเปลี่ยนชื่อโดยใส่ลำดับที่ ตามด้วยชื่อ-นา</mark>มสกุล (ภาษาไทย) แล้วตาม ด้วยชื่อย่อบริษัท (ภาษาอังกฤษ) ที่ท่านลงทะเบียน

# **กรณีผู้เข้าฝึกอบรม**

**ล าดับเลขที่ (No.)...............ชื่อ-นามสกุล (ภาษาไทย).................บริษัท.................**

ี สำหรับวิทยากร จะใช้คำว่า DSS1 ชื่อ-นามสกุล (ภาษาไทย) , DSS2 ชื่อ-นามสกุล (ภาษาไทย) เรียงไปตามลำดับ

# **กรณีวิทยากร**

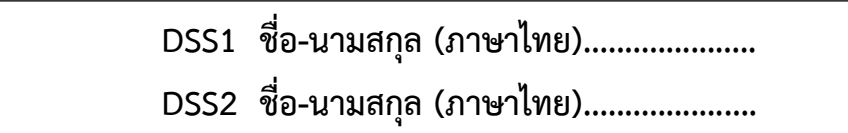

- 4.3 ขณะฟังบรรยาย โปรดปิดไมโครโฟน เพื่อป้องกันเสียงรบกวนผู้เข้าอบรมท่านอื่นในการติดต่อ / การถามคำถามวิทยากรขณะบรรยาย ให้ใช้ฟังก์ชั่นการยกมือ (raise hand) เพื่อขออนุญาต วิทยากร
- 4.4 สามารถใช้ช่องทางการแชทกลุ่ม ZOOM เพื่อติดต่อกับวิทยากร / เจ้าหน้าที่จัดการดูแล การอบรมได้